#### DD2423 Image Analysis and Computer Vision:

# $LAB 3:$ EDGE DETECTION & HOUGH TRANSFORM

In this lab you will implement a differential geometry based edge detector that works on multiple scales, and apply the results from this operator to detect lines with the Hough transform.

The *goal* of this lab is for you to understand how differential geometry based edge detection and the Hough transform works as well as gain practical experience in applying these operations to real data and learn the characteristics of the methods, including how important the choice of scale is for edge detection.

As *prerequisites* to this lab you should have read the course material on differential operators, edge detection and Hough transform. You should also have completed and presented the results from Lab 1 and Lab 2.

Reporting: When reporting this lab emphasis is placed on: For parts 1-4 the experimental results and interpretations/explanation of these, are the most central. For parts 5-6 you should also have created well functioning and structured Matlab functions, that respectively perform edge detection and accumulation in the Hough domain. You should use the command subplot to assemble multiple results into figures, thus simplifying the interpretation of these. Write down summarizing conclusions and compile results for the explicitly stated exercises and questions.

Advice: Read through all the lab instructions before you begin and prepare some principle solutions before you start writing the code to Exercise 6. Read through the hints and practical suggestions in section 6.1. Perform some simple experiments to analyze the behavior for different coordinate systems used to access pixels in images and curves respectively.

## 1 Difference operators

Create two difference operators deltax and deltay that approximate the first order partial derivatives in two orthogonal directions. You may choose to use either the simple difference operator, central differences, Robert's diagonal operator or the Sobel operator. Then load the (function based) image few256 from the course library with

 $tools = few256$ ;

and compute discrete derivation approximations using

```
dxtools = conv2(tools, deltax, 'valid');
dytools = conv2(tools, deltay, 'valid');
```
Show the results on screen.

Question 1: What do you expect the results to look like and why? Compare the size of dxtools with the size of tools. Why are these sizes different?

As made clear from this initial experiment it is important in practice to use consistent definitions of how the derivative approximations are defined.

## 2 Point–wise thresholding of gradient magnitudes

Based on the results above, compute an approximation of the gradient magnitude

```
gradmagntools = sqrt(dxtoolsconv .^2 + dytoolsconv .^2);
```
and show the results on screen. Compute the histogram of this image and use this to guess a threshold that yields reasonably thin edges when applied to gradmagntools. Show the thresholded image with

```
showgrey((gradmagntools - tr\ddot{o}skel) > 0)
```
for different values of *tröskel*. Perform the same study on the image godthem256, whose content include image structures of higher complexity. The work is facilitated considerably if you write a Matlab procedure

```
function pixels = Lv(inpic, shape)
if (nargin < 2)shape = 'same';
end
Lx = filter2(dxmask, inpic, shape);
Ly = filter2(dymask, inpic, shape);
pixels = Lx.^2 + Ly.^2;
```
where dxmask and dymask are MATLAB procedures that return suitable masks that approximate the derivatives. Preferably, combine these operations with smoothing of the image using a Gaussian convolution step prior to computing the gradient magnitude. (Apply the procedure you developed in previous lab, alternatively use discgaussfft.)

Question 2: Is it easy to find a threshold that results in thin edges? Explain why or why not!

Question 3: Does smoothing the image help to find edges?

## 3 Differential geometry based edge detection: Theory

One way of extracting thin edges is by considering points for which the gradient magnitude reaches local maxima in gradient direction. As it has been mentioned during the lectures, this edge definition can be expressed in differential geometry terms as the second order derivative being equal to zero and the third order derivative being negative. Introduce in each point a local coordinate system  $(u, v)$  such that the  $v$  direction is parallel to the gradient direction and the  $u$  direction is perpendicular to this. Then an edge can be defined as

$$
\begin{cases}\nL_{vv} = 0, \\
L_{vvv} < 0,\n\end{cases}
$$

where  $L_{vv}$  and  $L_{vvv}$  denote the second and third order derivatives of the smoothened intensity function L in the v direction. Typically, we get L from the original image function f by convolving it with a Gaussian kernel g

$$
L(\cdot; t) = g(\cdot; t) * f
$$

where

$$
g(x, y; t) = \frac{1}{2\pi t} e^{-(x^2 + y^2)/(2t)}.
$$

To express the edge definition above in partial derivatives of the smoothened intensity function L with respect to the Cartesian coordinate directions, we write the gradient vector at an arbitrary point  $(x_0, y_0)$  as

$$
\nabla L = \left(\begin{array}{c} L_x \\ L_y \end{array}\right)\bigg|_{(x_0,y_0)} = |\nabla L| \left(\begin{array}{c} \cos \varphi \\ \sin \varphi \end{array}\right)\bigg|_{(x_0,y_0)}
$$

In terms of

$$
\cos \varphi = \frac{L_x}{\sqrt{L_x^2 + L_y^2}} \qquad \sin \varphi = \frac{L_y}{\sqrt{L_x^2 + L_y^2}}
$$

the derivatives in the  $u$  and  $v$  directions can be written as

$$
\partial_u = \sin \varphi \, \partial_x - \cos \varphi \, \partial_y, \quad \partial_v = \cos \varphi \, \partial_x + \sin \varphi \, \partial_y.
$$

After expansion the explicit expressions of  $L_{vv}$  and  $L_{vvv}$  assume the following forms

$$
L_{vv} = \frac{L_x^2 L_{xx} + 2L_x L_y L_{xy} + L_y^2 L_{yy}}{L_x^2 + L_y^2},
$$
  
\n
$$
L_{vvv} = \frac{L_x^3 L_{xxx} + 3L_x^2 L_y L_{xxy} + 3L_x L_y^2 L_{xyy} + L_y^3 L_{yyy}}{(L_x^2 + L_y^2)^{3/2}}.
$$

Since only the sign of the derivatives are of interest for the edge definition, we can avoid dividing by the gradient magnitude  $L_v = |\nabla L| = \sqrt{L_x^2 + L_y^2}$  and instead define edges the following way:

$$
\begin{cases}\n\tilde{L}_{vv} = L_v^2 L_{vv} = L_x^2 L_{xx} + 2L_x L_y L_{xy} + L_y^2 L_{yy} = 0, \\
\tilde{L}_{vvv} = L_v^3 L_{vvv} = L_x^3 L_{xxx} + 3L_x^2 L_y L_{xxy} + 3L_x L_y^2 L_{xyy} + L_y^3 L_{yyy} < 0.\n\end{cases}
$$

## 4 Computing differential geometry descriptors

Write two MATLAB procedures Lvv $\mathtt{tilde}$  and Lvvv $\mathtt{tilde}$  that compute the differential expressions  $\tilde{L}_{vv}$ and  $\tilde{L}_{vvv}$ . Preferably, design this function in the same way as the MATLAB procedure Lv in exercise 2.

You need to define masks corresponding to the discrete derivative approximations of all partial derivatives up to the order of three. The easiest way to do this is by using the central differences of the first order derivatives

$$
\delta_x = \left(-\frac{1}{2}, 0, \frac{1}{2}\right)
$$
  $\delta_y = \begin{pmatrix} \frac{1}{2} \\ 0 \\ -\frac{1}{2} \end{pmatrix}$ 

and simple difference approximations of the second order derivatives

$$
\delta_{xx} = (1, -2, 1) \qquad \delta_{yy} = \begin{pmatrix} 1 \\ -2 \\ 1 \end{pmatrix}.
$$

Approximations of higher order derivatives can then be created by applying these in cascade.

The notation here is a form of operators and means that every difference operator should be interpreted as linear filtering with a mask. The concatenation of two operators thus becomes a filtering operation of their corresponding masks. In MATLAB this concatenation of two masks is performed with the functions filter2 or conv2, with the argument 'shape' set to 'same'.

Note! When you create masks for discrete derivative approximations and apply these to image data the convention depend on the definitions used for the coordinate axes, as well as on whether you use the function filter2 or conv2. Think through the definitions and be consistent.

For example,

$$
\delta_{xxx} = \delta_x \, \delta_{xx}, \qquad \delta_{xy} = \delta_x \, \delta_y, \qquad \delta_{xxy} = \delta_{xx} \, \delta_y.
$$

When you create masks for these computational molecules, think of how the argument shape of the MATLAB functions filter2 and conv2 treats those image points for which some of the points of the filter masks will be placed outside the available amount of image data. In order for the image boundaries to be treated consistently for all derivative approximations, you should let all filter masks have the same size (e.g.  $5 \times 5$ ), even if some masks then will contain a large number of zeros.

In order to make sure that your filter masks have the expected effect, you should analyze their performances on some reference data. The easiest way to do this in Matlab is to define some matrices with  $x$  and  $y$  coordinates according to

```
[x \ y] = meshgrid(-5:5, -5:5)
```
and study the results of for example the operations

```
filter2(dxxxmask, x .^3, 'valid')
filter2(dxxmask, x .^3, 'valid')
filter2(dxxymask, x .^2 .* y, 'valid')
```
When these difference approximations are applied to polynomials the following should hold

$$
\delta_x(x^n) = nx^{n-1} + \text{(lower order terms)},\tag{1}
$$

$$
\delta_{x^n}(x^n) = n! \tag{2}
$$

$$
\delta_{x^{n+k}}(x^n) = 0\tag{3}
$$

$$
\delta_{x^n}(y^k) = 0 \tag{4}
$$

Make sure that this is the case.

Experiments: When you feel convinced that all the subcomponents work, load the image

house = godthem256;

and compute the zero crossings of  $\tilde{L}_{vv}$  on a number of different scales by writing

```
contour(Lvvtilde(discgaussfft(house, scale ), 'same'), [0 0])
axis('image')
axis('ij')
```
where you appropriately try  $scale = 0.0001, 1.0, 4.0, 16.0$  and 64.0.

Question  $\mu$ : What can you observe? Provide explanation based on the generated images.

Study the sign of the third order derivative in the gradient direction by loading the image

 $tools = few256;$ 

and show the result of

showgrey(Lvvvtilde(discgaussfft(tools, skala), 'same') < 0)

for the same values of skala. What is the effect of the sign condition in this differential expression?

Question  $5$ : Assemble the results of the experiment above into an illustrative collage with the subplot command. Which are your observations and conclusions?

Question 6: How can you use the response from  $\tilde{L}_{vv}$  to detect edges, and how can you improve the result by using  $\tilde{L}_{vvv}$ ?

## 5 Extraction of edge segments

So far we have only considered the result of computing differential operators at different scales and looked at their zero crossings and sign variations. In this exercise we will collect these components to a MATLAB function

```
function edgecurves = njetedge(inpic, scale, threshold, shape)
```
that computes the edges of an image at arbitrary scale and returns these lists of edge points. If the parameter threshold is given, this value shall be used as threshold for the gradient magnitude computed at the same scale. Otherwise, no thresholding shall be used and all edge segments will be returned.

Two functions are provided in the course library. The first one extracts level curves in a given image and rejects points based on the sign of the second input argument. The second function thresholds these curves with respect to the sign of another image.

```
function curves = zerocrosscurves(zeropic, maskpic1)
function curves = thresholdcurves(curves, maskpic2)
```
These functions are based on the MATLAB level curve algorithm and MATLAB's internal format for representation of polygons (see help contourc regarding the curve format, and respectively help zerocrosscurves and help thresholdcurves for the functions of the subroutines in question). Even if this format does not permit the best possible abstraction level, it has the advantage that it can readily be used by the functions already existing in MATLAB.

The exercise thus consists of, based on the theory described in section 3 and the analogy with the experiments you performed in section 4, computing suitable differential quantities that can be used as input data for the functions zerocrosscurves and thresholdcurves, so as to determine edges thresholded with respect to the gradient magnitude at arbitrary scale. When your function works satisfactory, use it to extract edges from the images house and tools at the scales 0.0001, 1.0, 4.0, 16.0 and 64.0. Preferably, show the results on screen with

#### overlaycurves(image, curves)

that overlays the curves on top of the original image. Make sure that the results are satisfactory. Print out a suitable subset of the resulting images. Use this as a basis for your lab report and later exercises. Note! As a refrence, your output images should look something like:

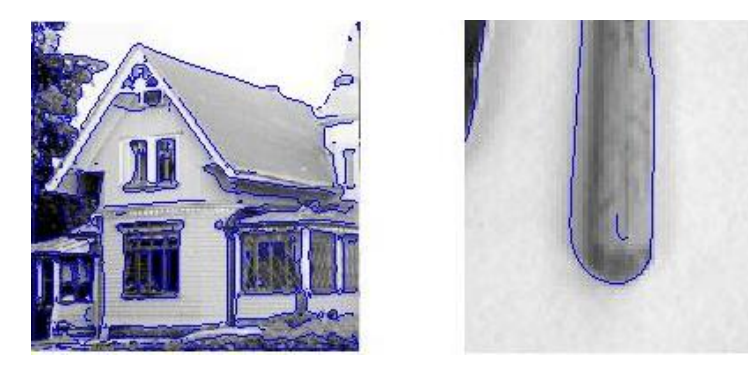

### 6 Hough transform

In this exercise you will write a MATLAB function houghline that uses the Hough transform to determine linear approximations of a given number of curves, based on parameterizations of the type

 $x \cos \theta + y \sin \theta = \rho.$ 

where x and y are suitably defined (e.g. centered) image coordinates, and  $\rho$  and  $\theta$  have appropriately selected definition areas with respect to the choices above. Your Matlab procedure should be declared as

```
function [linepar acc] = \dotshoughline(curves, magnitude, ...
            nrho, ntheta, threshold, nlines, verbose)
```
where

- linepar is a list of  $(\rho, \theta)$  parameters for each line segment,
- acc is the accumulator matrix of the Hough transform,
- curves are the polygons from which the transform is to be computed,
- magnitude is an image with one intensity value per pixel (in exercise 6.2 you will here give the gradient magnitude as an argument),
- nrho is the number of accumulators in the  $\rho$  direction,
- nthetais the number of accumulators in the  $\theta$  direction,
- threshold is a threshold for the magnitude,
- nlines is the number of lines to be extracted.
- verbose denotes the degree of extra information and figures that will be shown.

Based on this function and njetedge you will then write a function houghedgeline that first performs an edge detection step and then applies a Hough transform to the result. As a suggestion this procedure might have a declaration similar to

```
function [linepar acc] = \dotshoughedgeline(pic, scale, gradmagnthreshold, ...
                nrho, ntheta, nlines, verbose)
```
where the (additional) arguments have the following meaning

- pic is the grey-level image,
- scale is the scale at which edges are detected,
- gradmagnthreshold is the threshold of the gradient magnitude.

To visualize the processing steps, you ought to show the important partial results on the screen. Preferably, control the amount of partial results that is produced by varying the argument verbose of the procedure, such that the value zero results in a "silent" procedure and the amount of information displayed during execution increases with an increasing value of verbose. As an example of this, see "type printcurves".

To visualize the final result you should draw the lines overlaid on the original image. The easiest way to do this is by creating polygons in the same format that was used by overlaycurves. If you have enough time, add the possibility to draw only those line segments that correspond to points that are close to the edge elements.

#### 6.1 Hints and practical advice

• Think through the parametrization used for the edge segments (the choice of origin and definition areas for  $\rho$  and  $\theta$ ).

Especially, make sure that you make use of the quantized accumulator space reasonably efficiently, and that discontinuities in the parametrization do not lead to any destructive effects.

- If you strike any programming problems, remember to divide the problem into smaller subproblems and test these partial modules separately. For example, you can be greatly helped by writing test routines that draw a number of lines given values of  $\rho$  and  $\theta$ .
- The interesting quantization of  $\rho$  corresponds to accumulator cells with  $\Delta \rho$  in the neighborhood of one pixel, while the interesting quantization of  $\theta$  typically corresponds to accumulator cells with  $\Delta\theta$  of about a degree.
- Large values of  $\Delta\theta$  considerably speed up the Hough transform. This fact is of value when testing and debugging the procedure. Of the same reason, test and debug the function using small images.
- You most easily detect local maxima in the accumulator by calling the function locmax8 in the course library. The following code segment may be used to detect the local maxima and create an index vector from these:

```
[pos value] = \text{locmax8}( \text{acctmp}):[dummy indexvector] = sort(value);nmaxima = size(value, 1);
```
Thereafter you can extract the index values in the accumulator that correspond to the nlines strongest responses with a call like

```
for idx = 1:nlinesrhoidxacc = pos(indevvector(nmaxima - idx + 1), 1);thetaidxacc = pos(indevvector(mmaxima - idx + 1), 2);end
```
• Coordinate systems in curves versus images: When you want to go through the edge polygons, the programming might be simplified if you start with the code in e.g. pixelplotcurves.m as a template.

Regarding conventions for coordinate systems in images versus curves, you may look at the code in pixelplotcurves.m (that accepts a given curve and writes it out as a collection of pixels).

```
function pixels = pixelplotcurves(image, curves, value)
insize = size(curves, 2);
trypointer = 1;
numcurves = 0;
while trypointer <= insize,
  polylength = curves(2, trypointer);
  numcurves = numcurves + 1;
  trypointer = trypointer + 1;
```

```
for polyidx = 1:polylength
    x = curves(2, trypointer);y = curves(1, trypointer);image(x, y) = value;trypointer = trypointer + 1;
  end
end
pixels = image;
```
Observe that the coordinate systems differ between images and curves. If we use the convention that image elements are indexed as  $image(x,y)$ , then the curve format has the x coordinate in its second row and the  $y$  in the first.

The convention in the routines of the course library are such that the behaviors of following operations are consistent:

```
t = triangle128;showgrey(t)
c = zerocrosscurves(t-128);
overlaycurves(t, c)
showgrey(printcurves(t, c, -128));
```
Note that this definition of  $x$  and  $y$  axes is different from the notation used in "help contourc".

• Quantization in accumulator space: For large values of  $\Delta \rho$  and  $\Delta \theta$  the lines will be of low accuracy. However, small values may result in multiple responses for the same line.

If you unable to achieve enough accuracy without getting too many multiple responses, it might be advantageous to smoothen the histogram with a call to binsepsmoothiter.m, before detecting local maxima.

• The output format of the results: The easiest way to visualize the results is by generating three points of each extracted line. Note that Matlab automatically cuts off those parts of a line that are located outside the image when the function overlaycurves is used, which means that you do not explicitly have to compute where the line begins and ends. In other words, you can generate lines that illustrate the results as follows:

```
x0 = < fill in >;
y0 = < fill in >;
dx = \langle fill in \rangle;
dy = < fill in >;
outcurves(1, 4*(idx-1) + 1) = 0;outcurves(2, 4*(idx-1) + 1) = 3;
outcurves(2, 4*(idx-1) + 2 = x0-dx;
outcurves(1, 4*(idx-1) + 2) = y0-dy;outcurves(2, 4*(idx-1) + 3) = x0;
```
 $outcurves(1, 4*(idx-1) + 3) = y0;$ outcurves(2,  $4*(idx-1) + 4 = x0+dx$ ;  $outcurves(1, 4*(idx-1) + 4) = y0+dy;$ 

• Test run the algorithm on *small* images (see help cutout). Exploit the interactivity of MATLAB, as well as the graphics facilities, if you need to debug your code.

Before you apply the algorithm to real images, make sure that it gives the correct results on simpler test images, such as

```
testimage1 = triangle128;
smalltest1 = binsubsample(testimage1);
testimage2 = houghtest256;
smalltest2 = binsubsample(binsubsample(testimage2));
```
Apply your procedure houghedgeline to the simple test image triangle128.

Question  $\gamma$ : Identify the correspondences between the strongest peaks in the accumulator and line segments in the output image. Doing so convince yourself that the implementation is correct. Summarize the results of this study and print out on paper.

Then apply the same procedure to the test image houghtest256. If the implementation is correct, the results should be similar to those below:

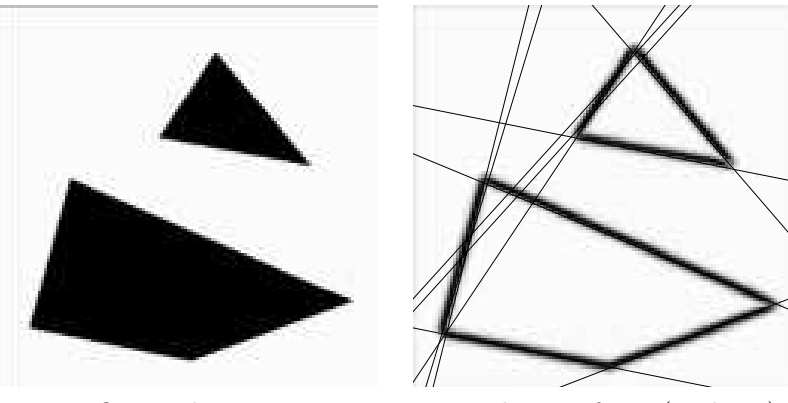

Original image Hough transform (10 lines)

Show the results of your procedure houghedgeline applied to the images few256, phonecalc256 and godthem256.

Question 8: How do the results and computational time depend on the number of cells in the accumulator?

Summarize the results in a suitable form and write down your observations and conclusions.

#### 6.2 Choice of accumulator incrementation function

A natural choice of accumulator increment is letting the increment always be equal to one. Alternatively, let the accumulator increment be proportional to a function of the gradient magnitude

$$
\Delta S = h(|\nabla L|)
$$

where  $|\nabla L|$  is the gradient magnitude and h is some monotonically increasing function. Furthermore, you may in some cases use the local gradient direction.

Question 9: How do you propose to do this? Relate your answer to the different parts of the images.

#### 6.3 A howto

When you develop function houghline, the follwing steps may help:

```
function [linepar, acc] = ...
houghline(curves, magnitude, nrho, ntheta, nlines)
```
% Check if input appear to be valid

% Allocate accumulator space

% Define a coordinate system in the accumulator space

% Loop over all the input curves

% For each point on each curve

% Optionally, get value from magnitude image

% Loop over a set of theta values

% Compute rho for each theta value

- % Compute index values in the accumulator space
- % Update the accumulator
- % Extract local maxima from the accumulator
- % Delimit the number of responses if necessary
- % Compute a line for each one of the strongest responses in the accumulator
- % Overlay these curves on the gradient magnitude image
- % Return the output data

Laboration 3 in DD2423 Image Analysis and Computer Vision

. . . . . . . . . . . . . . . . . . . . . . . . . . . . . . . . . . . . . . . . . . . . . . . . . . . . . . . . . . . . . . . . . . . . . . . . . . . . . . . . . . . . . . . . . . . . . . . . . . . . . . . . . . . . . Student's personal number and name (filled in by student)

. . . . . . . . . . . . . . . . . . . . . . . . . . . . . . . . . . . . . . . . . . . . . . . . . . . . . . . . . . . . . . . . . . . . . . . . . . . . . . . . . . . . . . . . . . . . . . . . . . . . . . . . . . . . .